# Бизнес-процесс «Приёмка (по факту)»

Последние изменения: 2024-03-26

# Краткая сводная по бизнес-процессу: **Наименование** Приёмка (по факту) **Где реализован** «Магазин 15» **Документ-основание** Без задания **Документ-результат** Документ учетной системы, отображающий поступление товара **Документ Mobile SMARTS** Поступление **Типовой бизнес-процесс** Да **Документ загружается в исходный** Нет **Создается новый документ** Да **Связь между документами** Да

**Контроль количества**

Выключен (по умолчанию)

**Разрешено изменение настроек загрузки**

Да

**Разрешено изменение настроек выгрузки**

Да

**Можно написать свои правила загрузки кодом 1С**

Да

**Выгружаемые табличные части из документа 1С**

Без задания/ Товары

**Данный бизнес-процесс поддерживается с версии продукта**

1.0.0.30

#### Диаграмма бизнес-процесса:

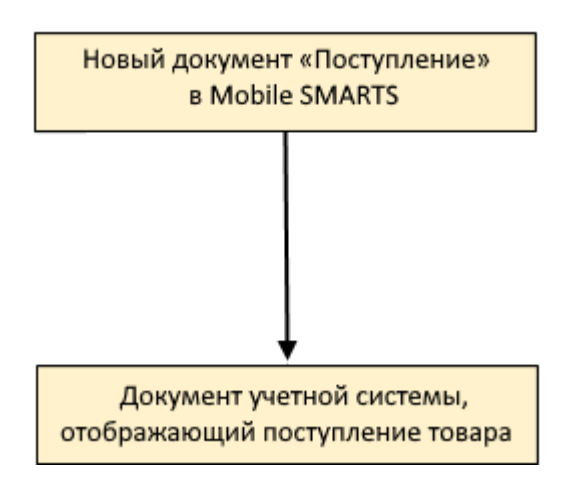

Учетная система

Документ-основание

Документ-результат

«ДАЛИОН: Управление Магазином 1.2. ПРО» («ДАЛИОН: Управление Магазином 1.2. УНО», «ДАЛИОН: Управление Магазином 1.2. СЕТЬ»)

«ДАЛИОН: Управление Магазином 2.0»

«ДАЛИОН: ТРЕНД 3.0» («ДАЛИОН: ТРЕНД 2.0», «ДАЛИОН: ТРЕНД 1.0»)

«Штрих-М: Торговое предприятие 7.0» («Штрих-М: Торговое предприятие 5.2»)

«1С:Управление нашей фирмой 1.6»

«1С:Розница 3.0»

Без задания

Приходная накладная

«1С:Розница 2.2» («1С:Розница 2.3»)

Без задания

Поступление товаров

«1С:Управление торговлей 10.3» («1С:Управление производственным предприятием 1.3», «1С:Комплексная автоматизация 1.1»)

Без задания

Поступление товаров и услуг

«1С:Управление торговлей 11.4» («1С:Управление торговлей 11.5») «1С: Комплексная автоматизация 2.4» («1С: Комплексная автоматизация 2.5») «1C:ERP Управление предприятием 2.4»

#### Без задания

Приобретение товаров и услуг

Магазин 15

#### Не нашли что искали?

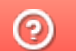

Задать вопрос в техническую поддержку

# Бизнес-процесс «Приёмка (на основании «Заказ поставщику»)»

Последние изменения: 2024-03-26

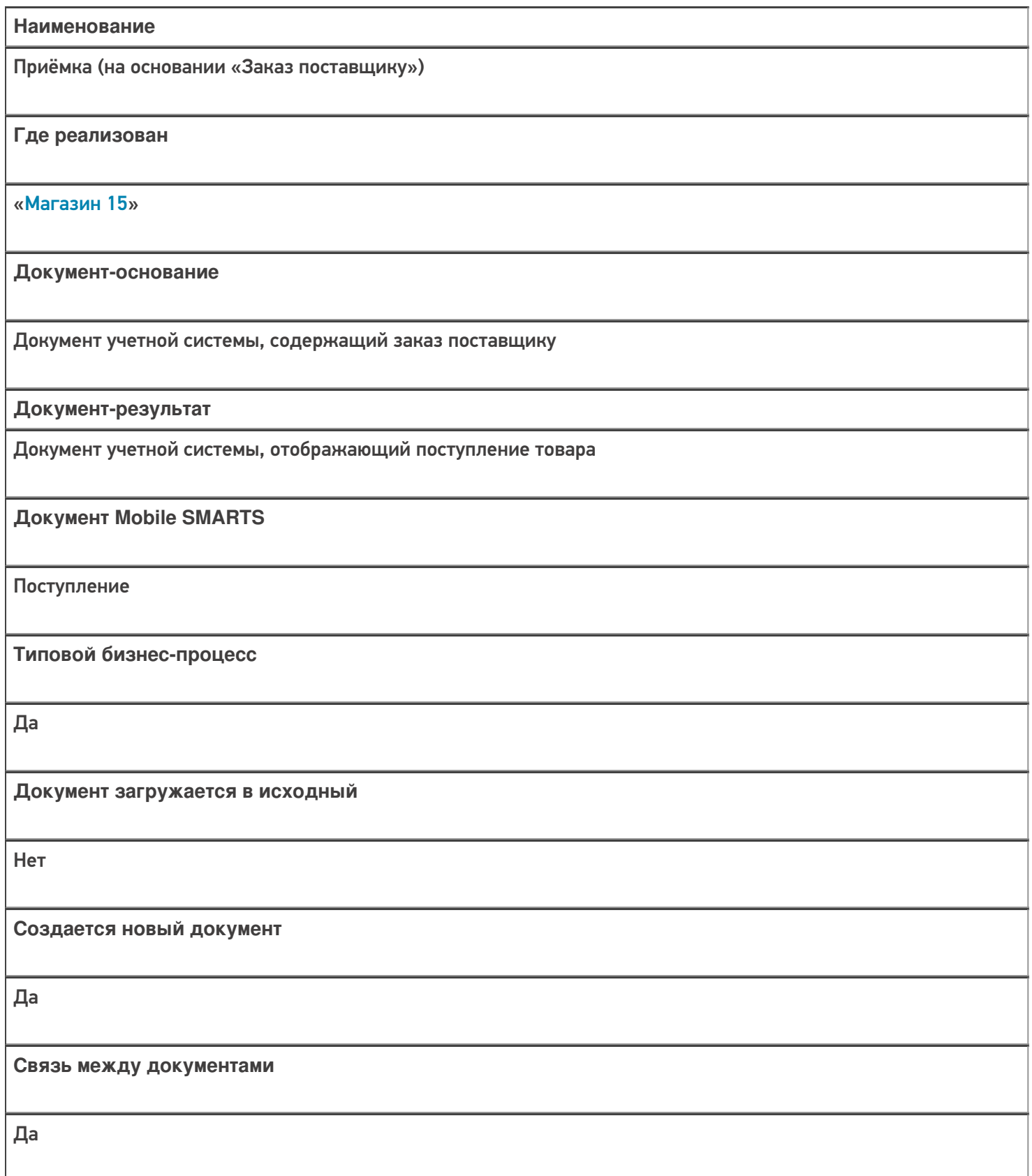

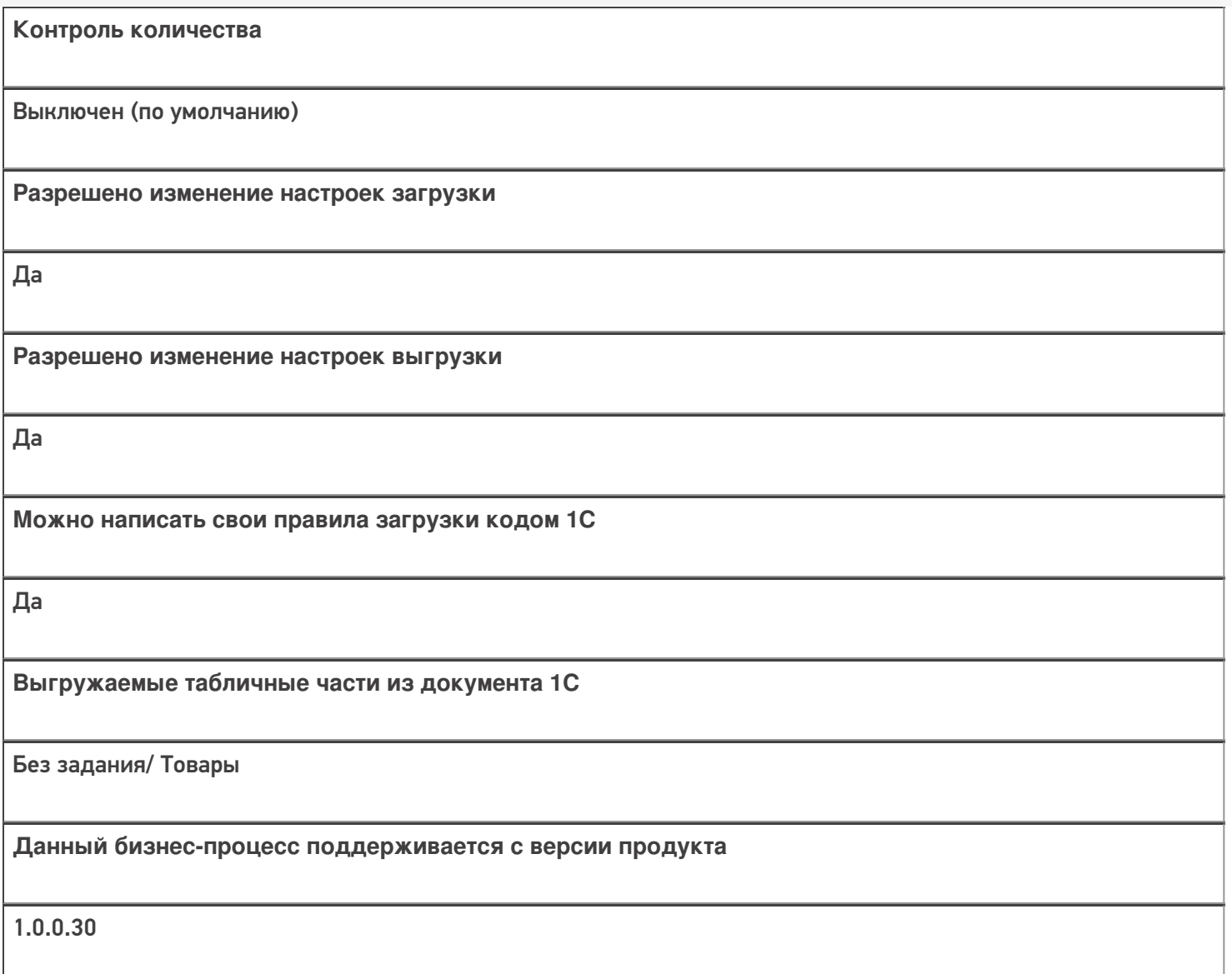

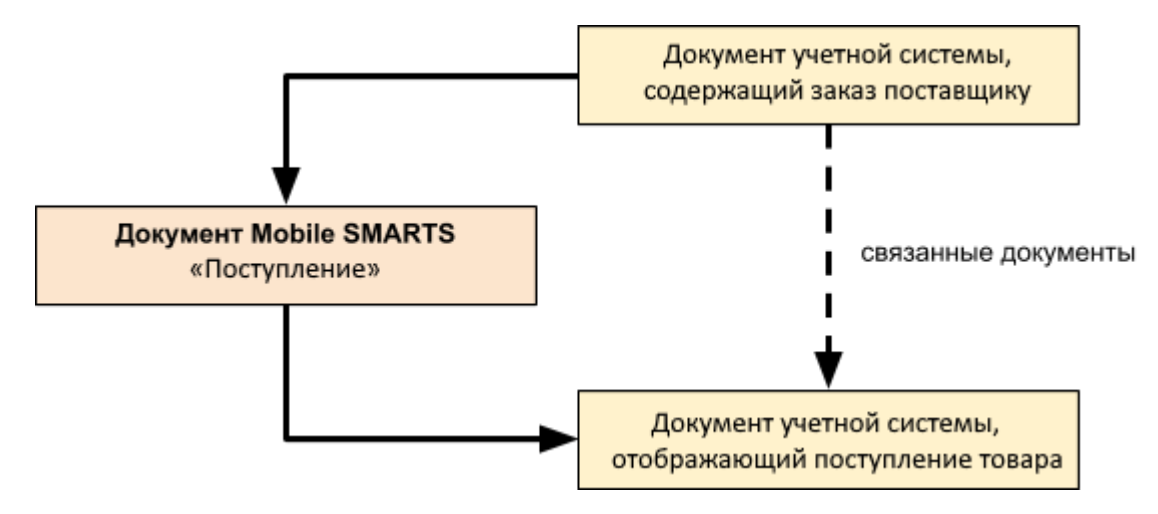

**Учетная система**

**Документ-основание**

#### **Документ-результат**

«ДАЛИОН: Управление Магазином 1.2. ПРО» («ДАЛИОН: Управление Магазином 1.2. УНО», «ДАЛИОН: Управление Магазином 1.2. СЕТЬ»)

«ДАЛИОН: Управление Магазином 2.0»

«Штрих-М: Торговое предприятие 7.0» («Штрих-М: Торговое предприятие 5.2»)

«1С:Управление нашей фирмой 1.6»

«1С:Розница 3.0»

Заказ поставщику

Приходная накладная

«1С:Розница 2.2» («1С:Розница 2.3»)

Заказ поставщику

Поступление товаров

«ДАЛИОН: ТРЕНД 3.0» («ДАЛИОН: ТРЕНД 2.0», «ДАЛИОН: ТРЕНД 1.0»)

Заказ товаров

Приходная накладная

«1С:Управление торговлей 10.3»

«1С:Управление производственным предприятием 1.3»

«1С:Комплексная автоматизация 1.1»

Заказ поставщику

Поступление товаров и услуг

«1С:Управление торговлей 11.4» («1С:Управление торговлей 11.5»)

«1С: Комплексная автоматизация 2.4» («1С: Комплексная автоматизация 2.5»)

«1С:ERP Управление предприятием 2.4»

Заказ поставщику

Приобретение товаров и услуг

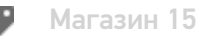

Не нашли что искали?

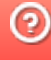

# Бизнес-процесс «Приходный ордер на товары (на основании «Поступления товаров» без проверки марок)»

Последние изменения: 2024-03-26

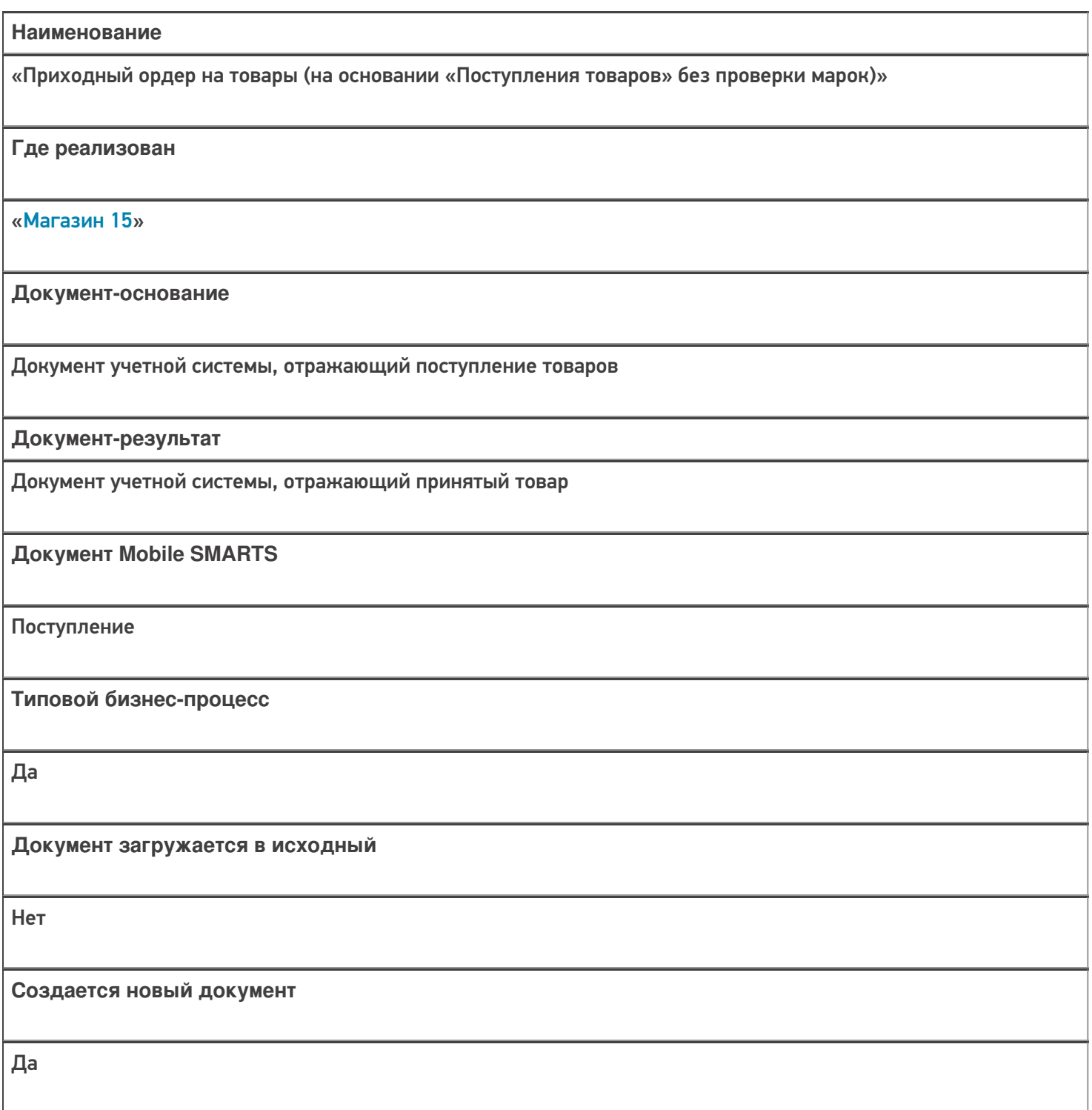

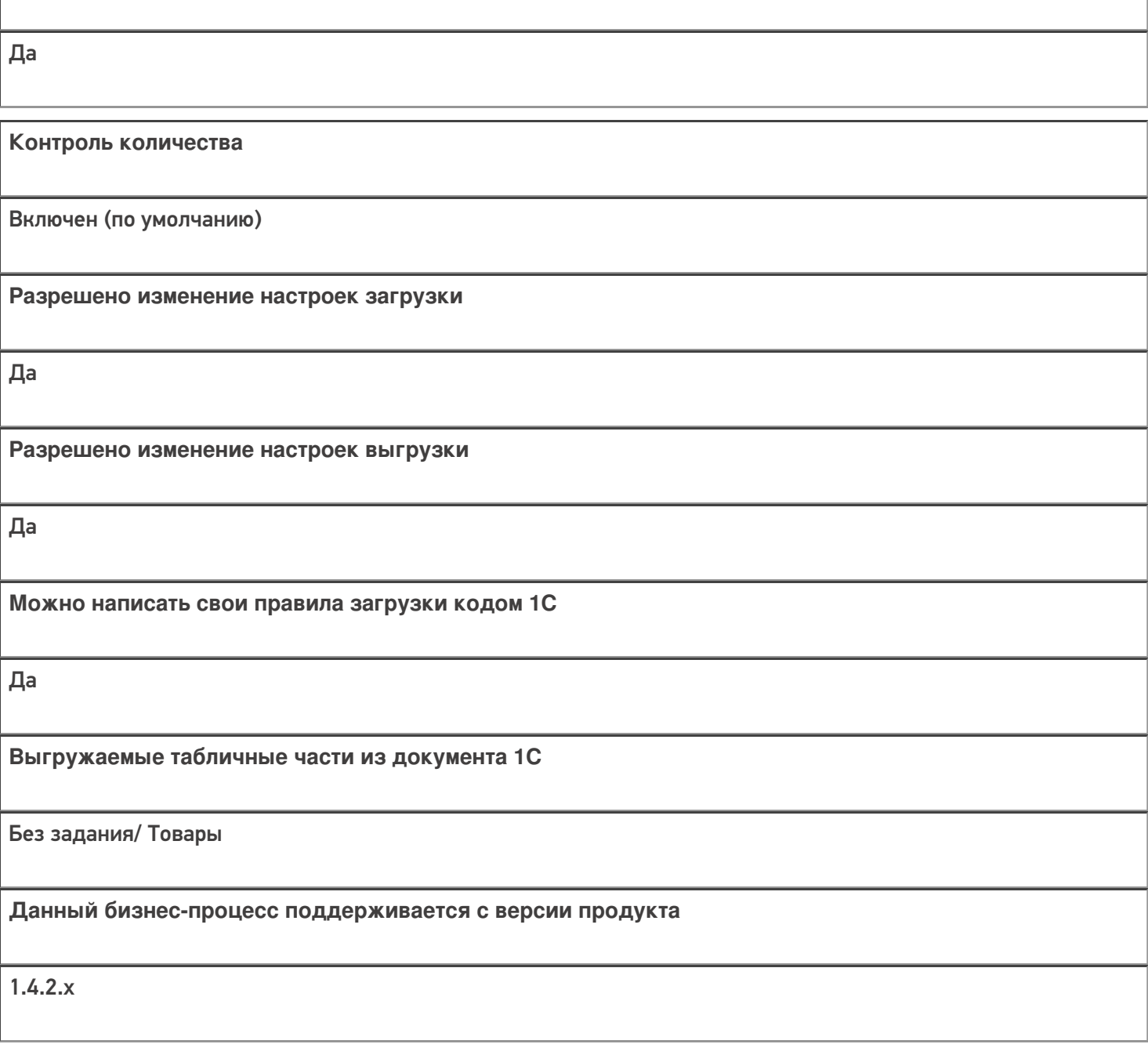

**Связь между документами**

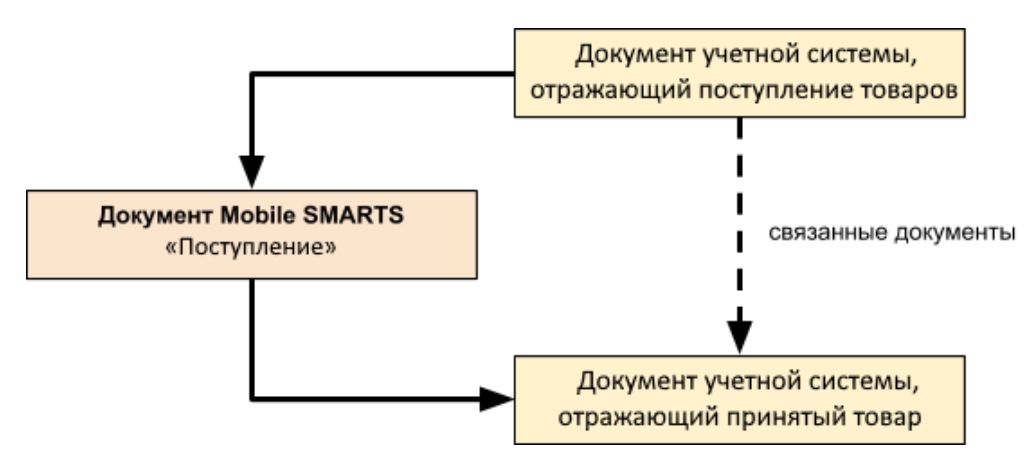

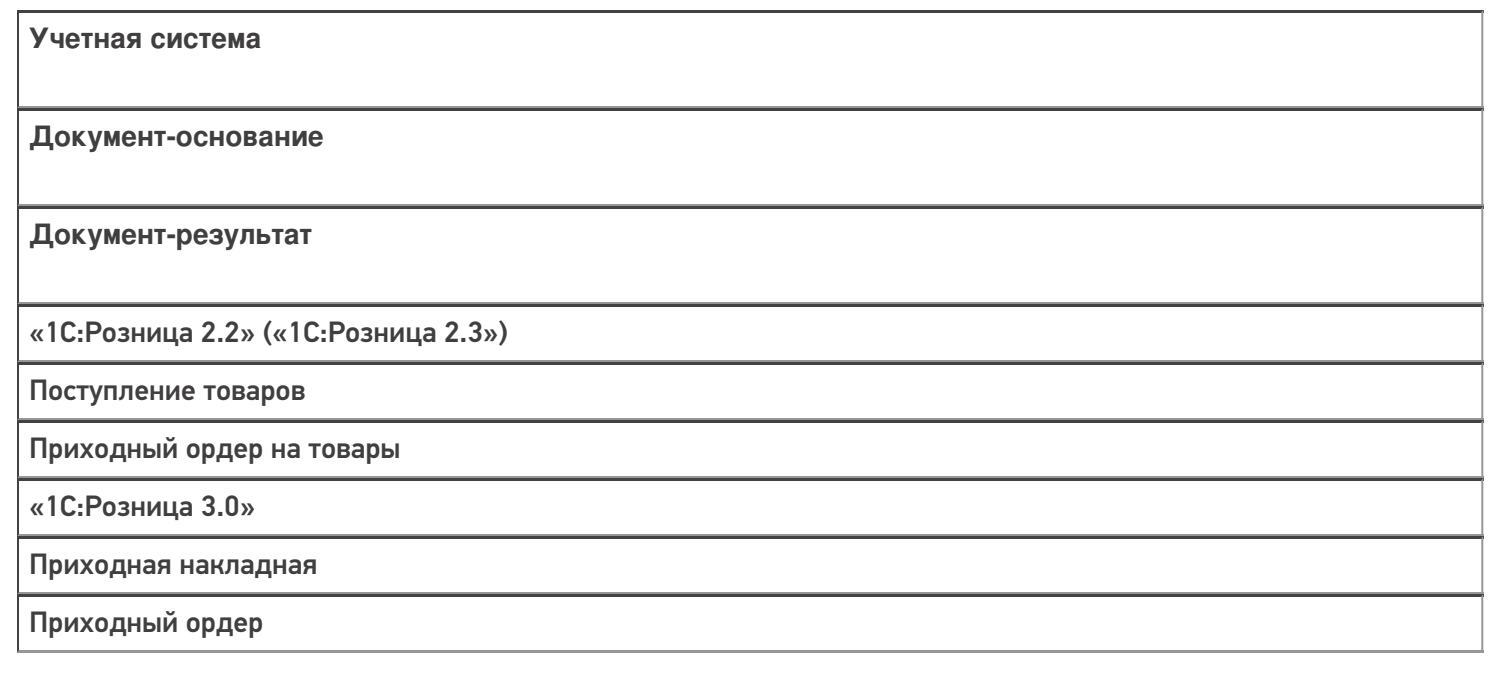

#### Не нашли что искали?

 $\odot$ Задать вопрос в техническую поддержку

# Бизнес-процесс «Приходный ордер на товары (на основании «Перемещения»)»

Последние изменения: 2024-03-26

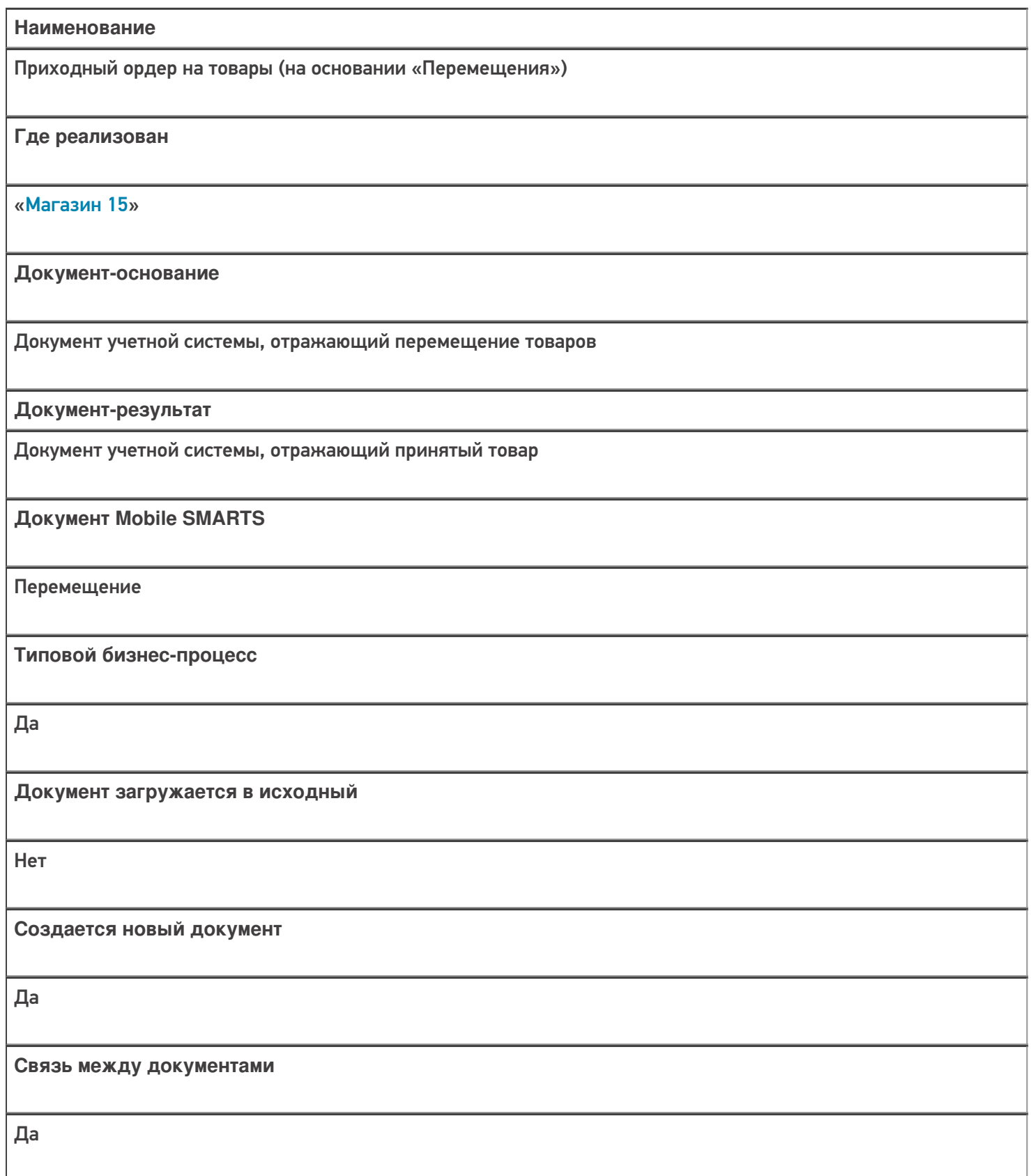

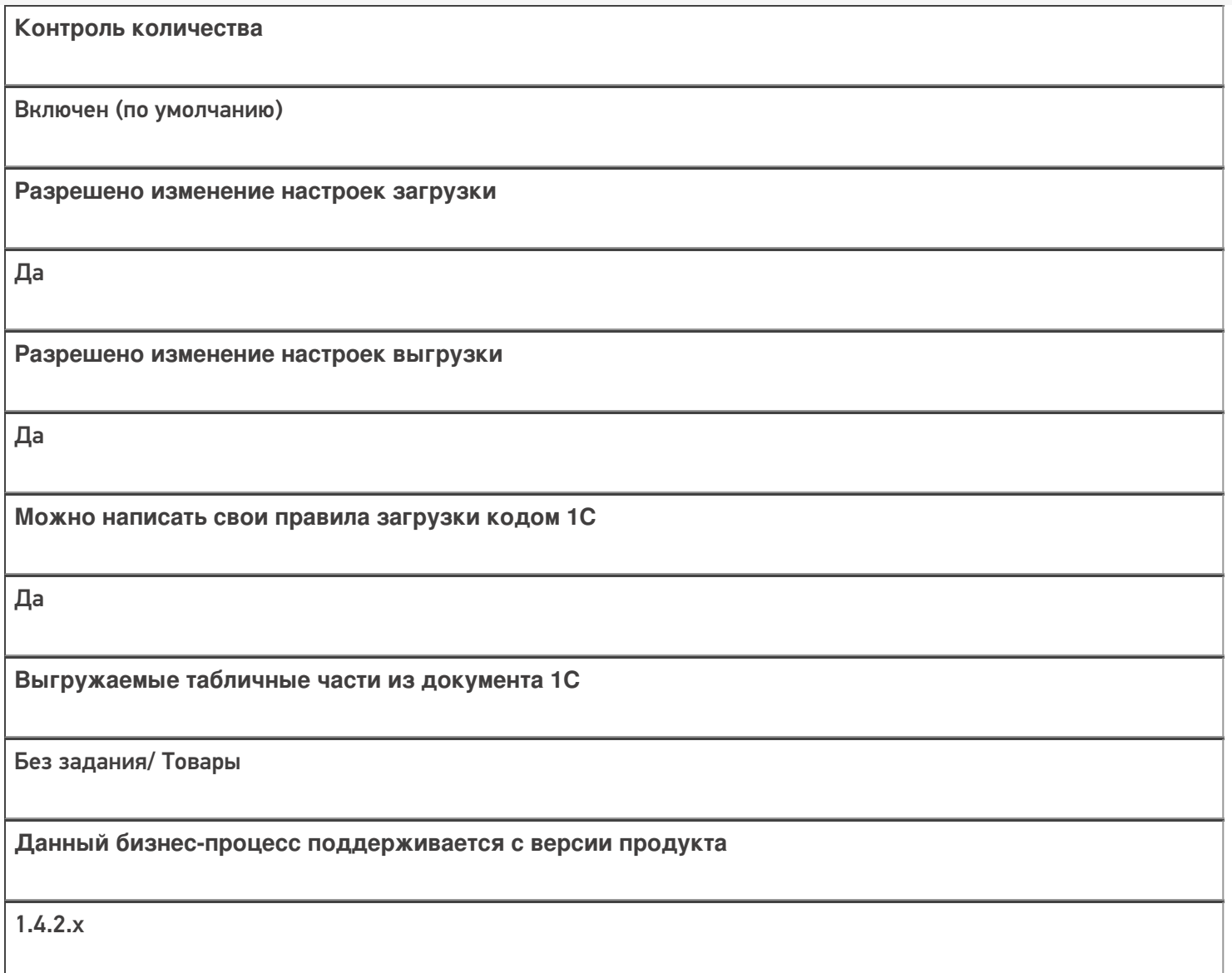

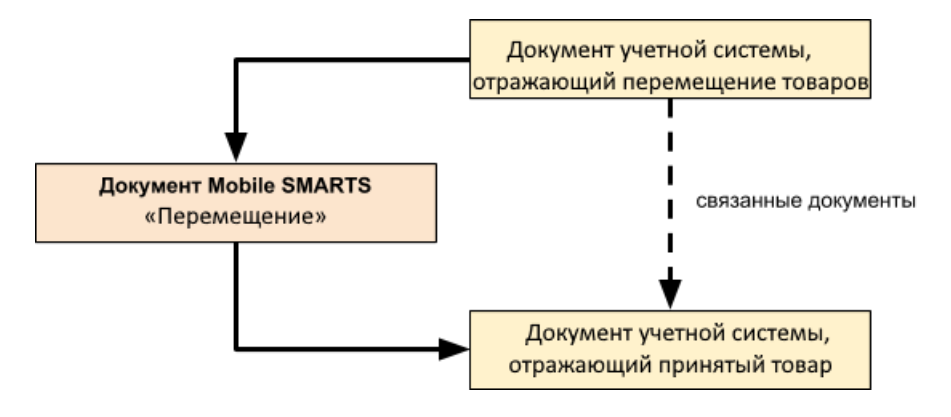

Учетная система

Документ-основание

Документ-результат

«1С:Розница 2.2» («1С:Розница 2.3», «1С:Розница для Казахстана 2.3»)

Перемещение товаров

Приходный ордер на товары

«1С:Розница 3.0»

Перемещение запасов

Приходный ордер

#### Не нашли что искали?

 $\odot$ Задать вопрос в техническую поддержку

# Бизнес-процесс «Приёмка (на основании «Поступления товаров»)»

Последние изменения: 2024-03-26

# Краткая сводная по бизнес-процессу: **Наименование** «Приёмка (на основании «Поступления товаров») **Где реализован** «Магазин 15» **Документ-основание** Документ учетной системы, отображающий поступление товара **Документ-результат** Документ учетной системы, отображающий поступление товара **Документ Mobile SMARTS** Поступление **Типовой бизнес-процесс** Да **Документ загружается в исходный** Да **Создается новый документ** Нет

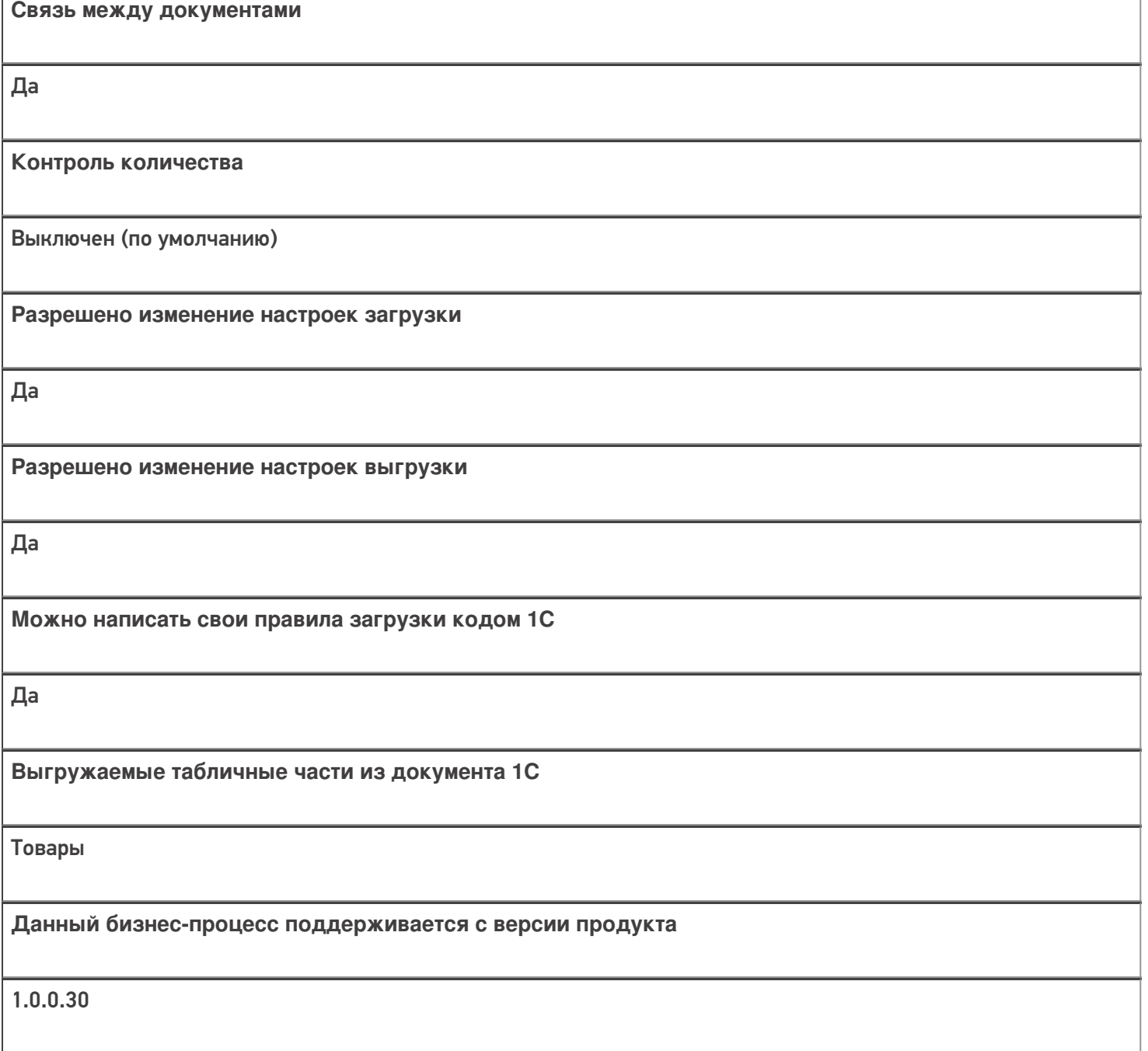

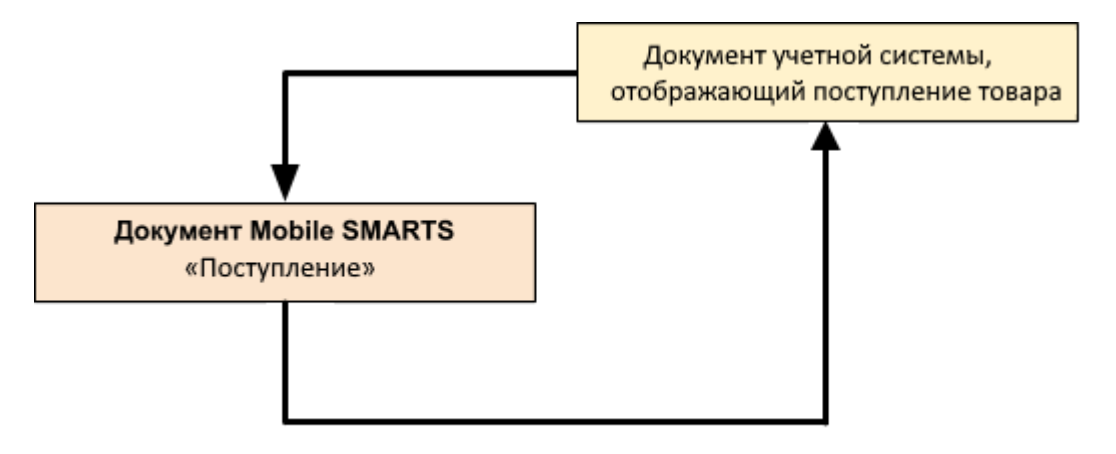

#### **Учетная система**

#### **Документ-основание**

#### **Документ-результат**

«ДАЛИОН: Управление Магазином 1.2. ПРО» («ДАЛИОН: Управление Магазином 1.2. УНО», «ДАЛИОН: Управление Магазином 1.2. СЕТЬ»)

«ДАЛИОН: Управление Магазином 2.0»

«ДАЛИОН: ТРЕНД 3.0» («ДАЛИОН: ТРЕНД 2.0», «ДАЛИОН: ТРЕНД 1.0»)

«Штрих-М: Торговое предприятие 7.0» («Штрих-М: Торговое предприятие 5.2»)

(«1С:Розница 3.0»)

Приходная накладная

Приходная накладная

«1С:Розница 2.2» («1С:Розница 2.3»)

Поступление товаров

Поступление товаров

«1С:Управление торговлей 10.3» («1С:Управление производственным предприятием 1.3») «1С:Комплексная автоматизация 1.1»

Поступление товаров и услуг

Поступление товаров и услуг

«1С:Управление торговлей 11.4» («1С:Управление торговлей 11.5») «1С: Комплексная автоматизация 2.4» («1С: Комплексная автоматизация 2.5») «1С:ERP Управление предприятием 2.4»)

Приобретение товаров и услуг

Приобретение товаров и услуг

Магазин 15

#### Не нашли что искали?

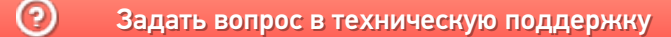

# Бизнес-процесс «ТТН входящая (пиво)»

Последние изменения: 2024-03-26

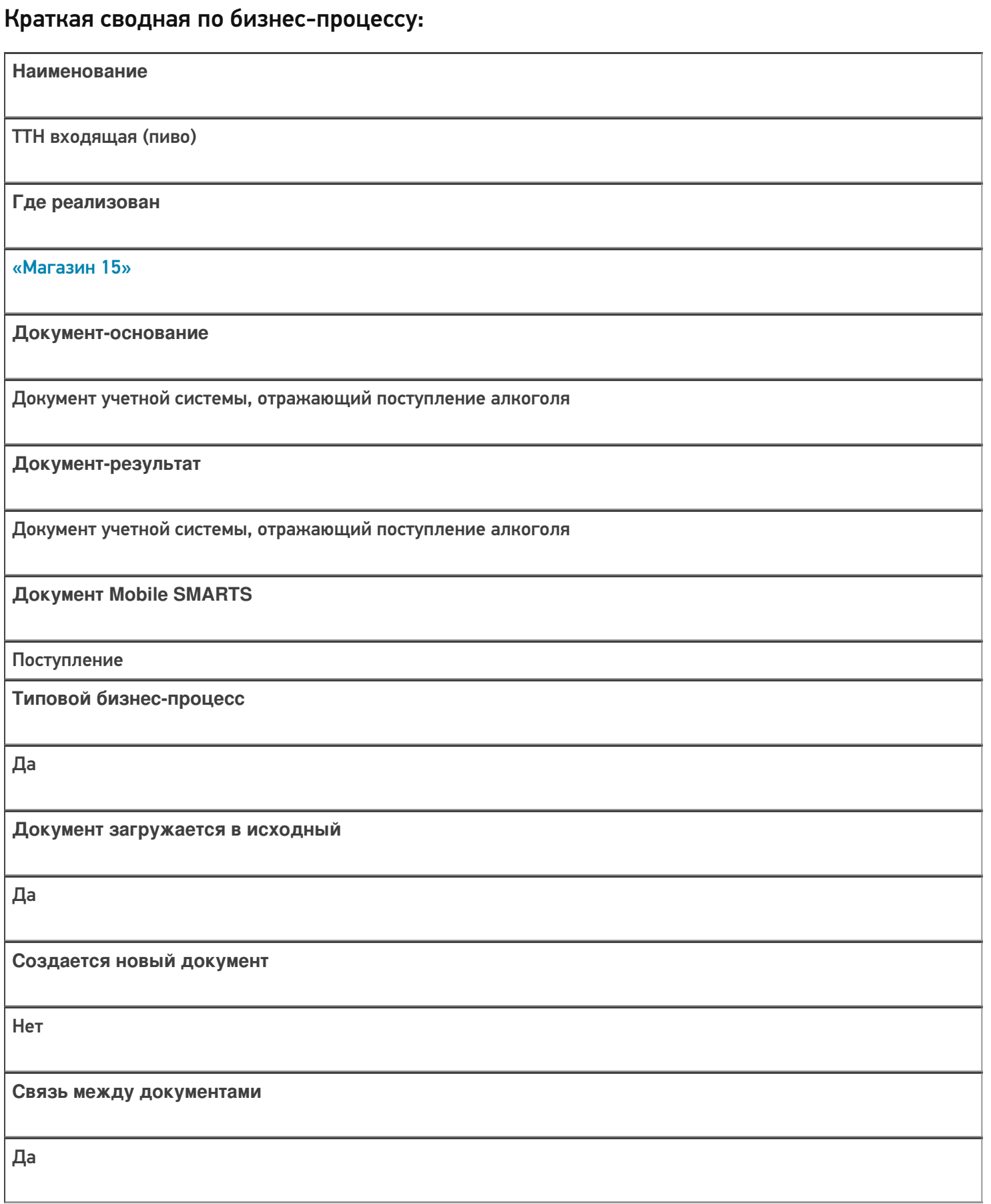

Контроль количества

Включен (по умолчанию)

Разрешено изменение настроек загрузки

Да

Разрешено изменение настроек выгрузки

Да

Можно написать свои правила загрузки кодом 1С

Да

Выгружаемые табличные части из документа 1С

Без задания

Данный бизнес-процесс поддерживается с версии продукта

 $1.4.2.x$ 

### Диаграмма бизнес-процесса:

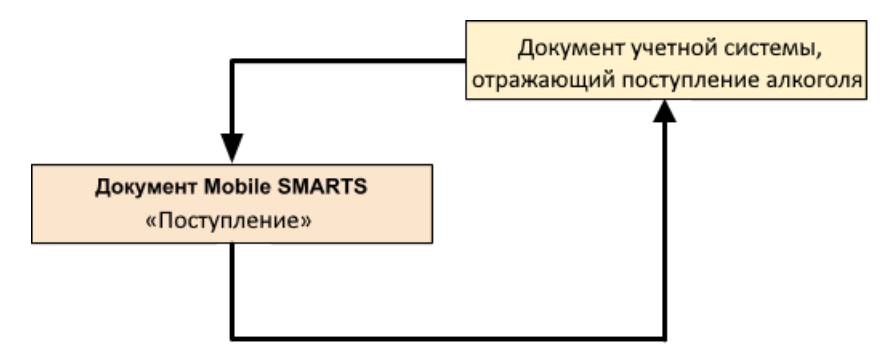

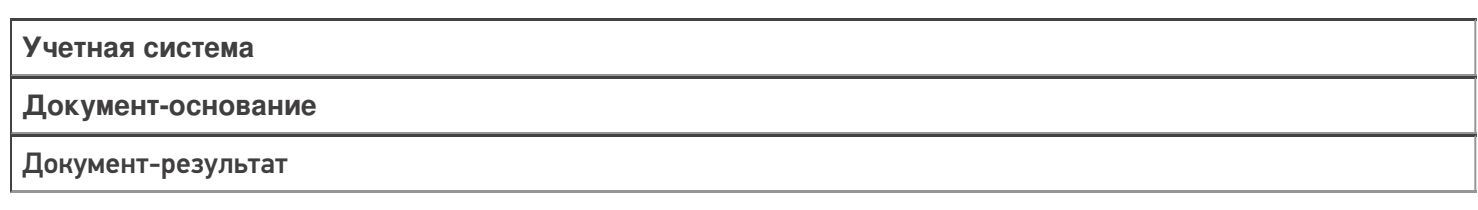

«ДАЛИОН: Управление Магазином 1.2. ПРО» («ДАЛИОН: Управление Магазином 1.2. УНО», «ДАЛИОН: Управление Магазином 1.2. СЕТЬ») «ДАЛИОН: Управление Магазином 2.0»

**TTH TTH** 

«ДАЛИОН: ТРЕНД 2.0» («ДАЛИОН: ТРЕНД 2.0», «ДАЛИОН: ТРЕНД 1.0»)

**EFAUC TTH** 

**EFAUC TTH** 

Не нашли что искали?

 $\odot$ Задать вопрос в техническую поддержку

# Бизнес-процесс «Приходная накладная маркированных товаров (проверка документа на ТСД)»

Последние изменения: 2024-03-26

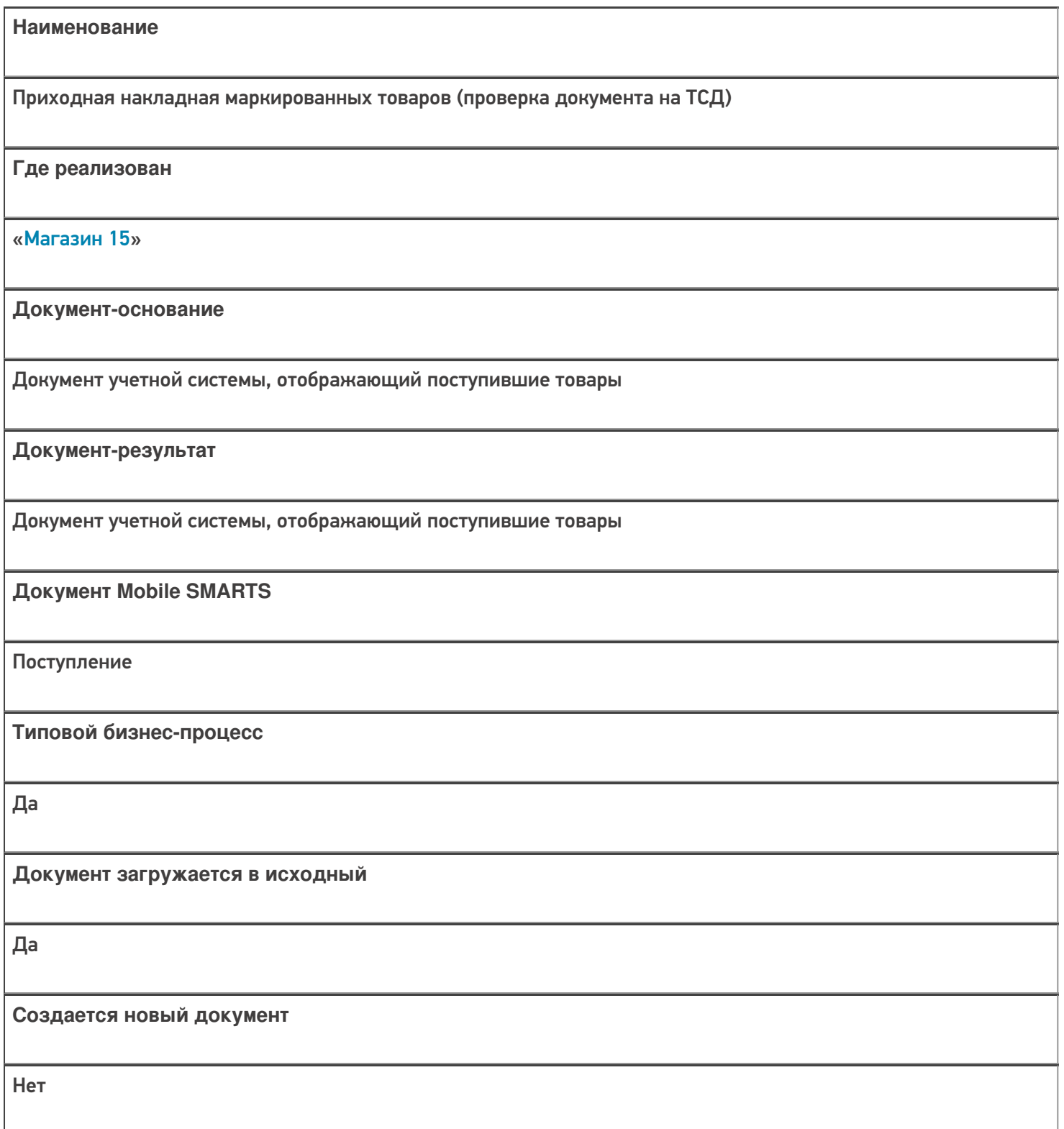

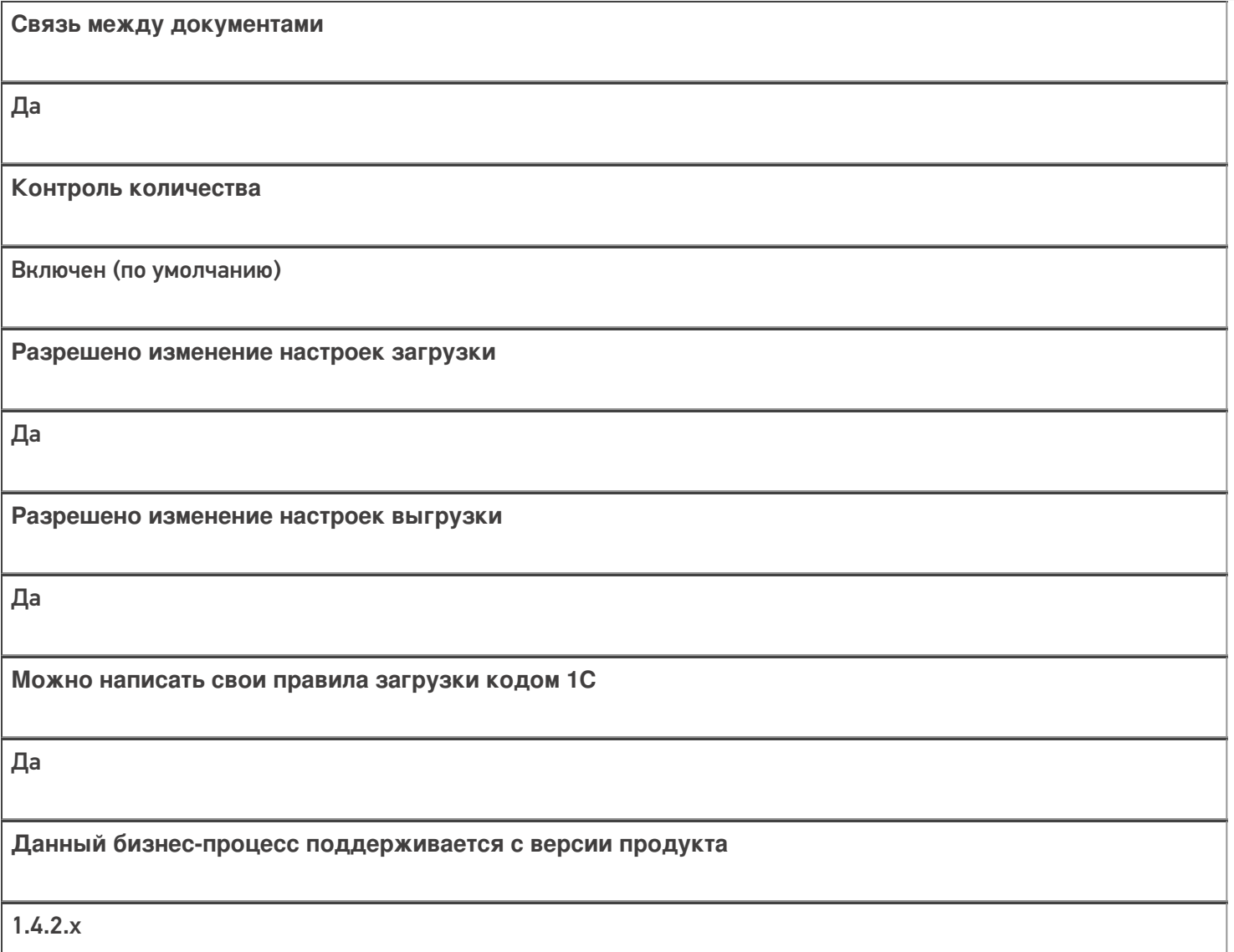

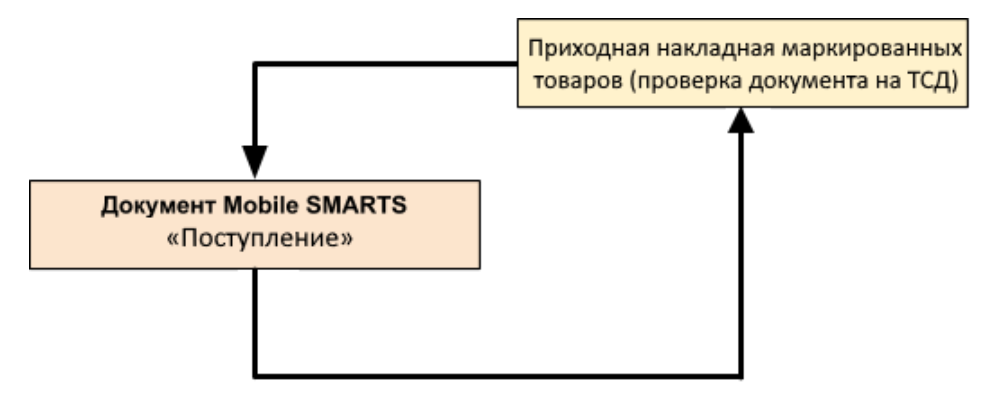

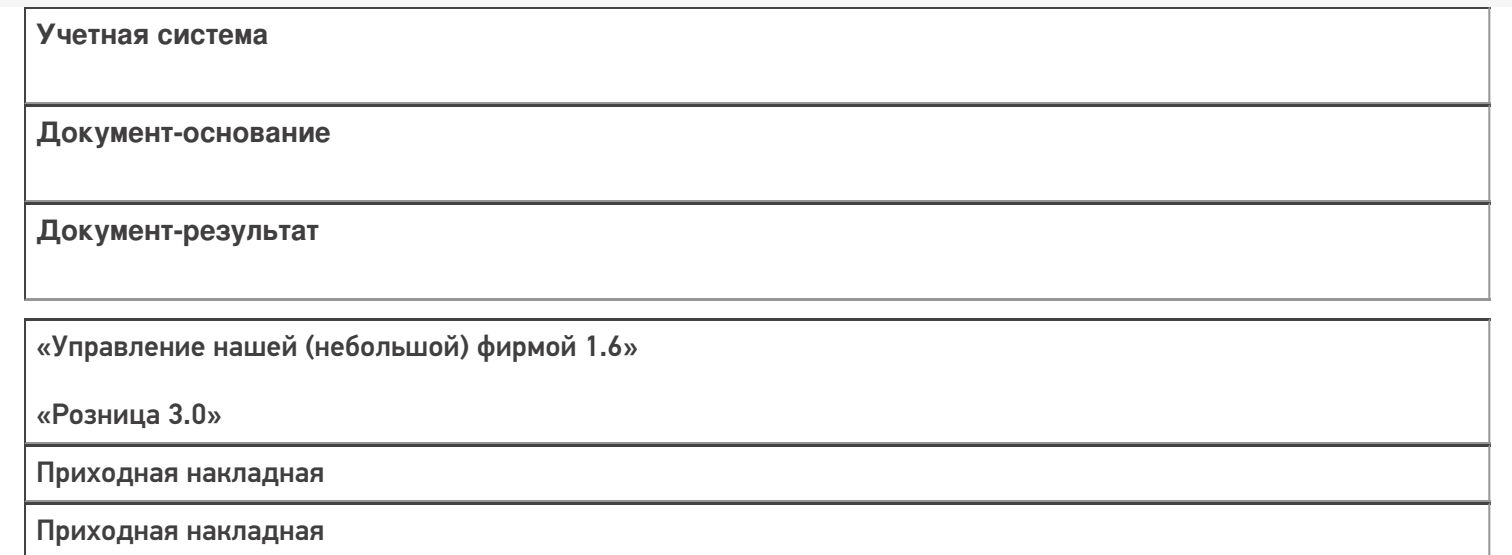

### Не нашли что искали?

 $\odot$ 

Задать вопрос в техническую поддержку

# Бизнес-процесс «Поступление товаров (по факту СборШК)»

Последние изменения: 2024-03-26

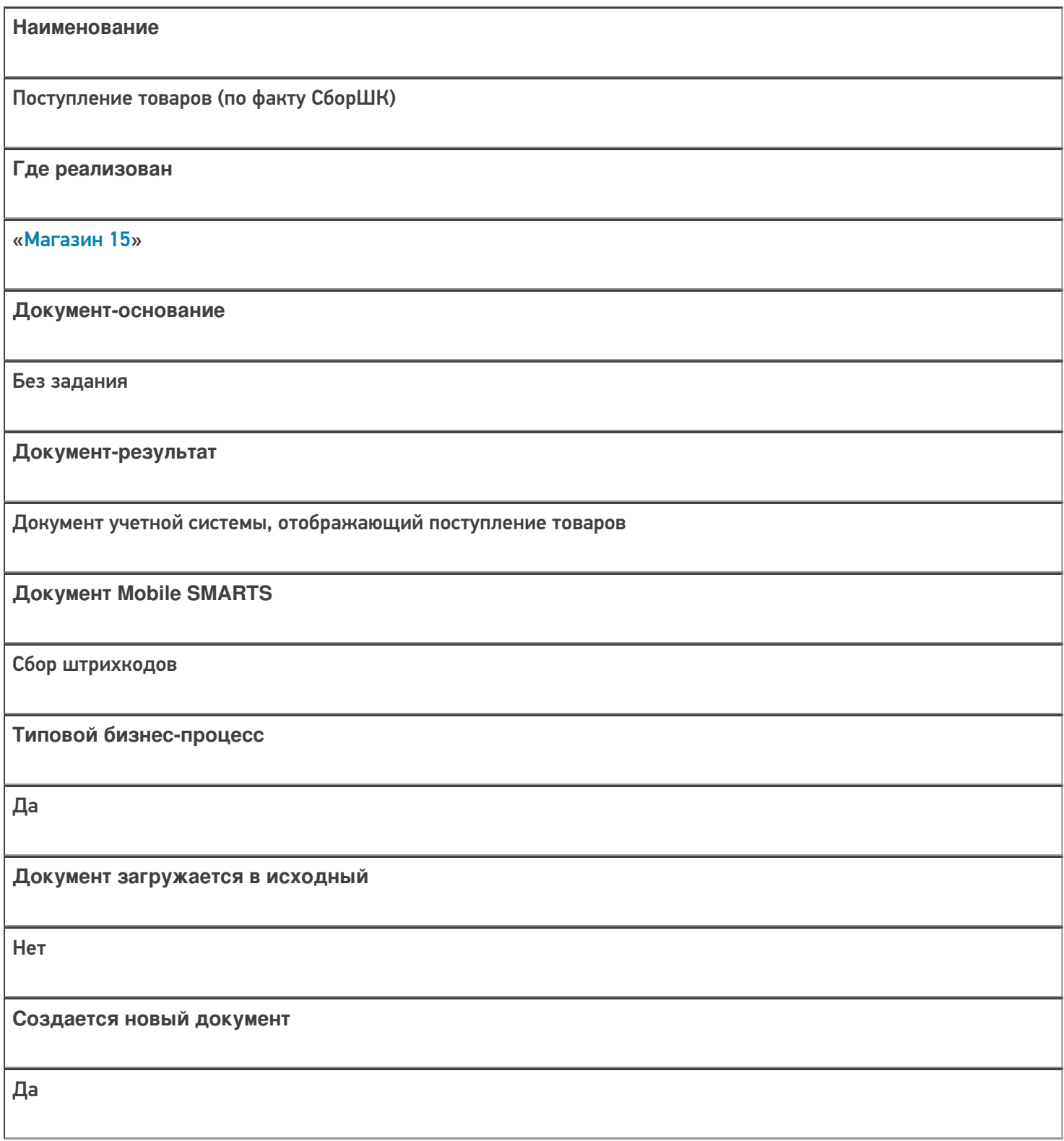

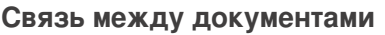

Да

#### Контроль количества

Выключен (по умолчанию)

Разрешено изменение настроек загрузки

Да

Разрешено изменение настроек выгрузки

Да

Можно написать свои правила загрузки кодом 1С

Да

Выгружаемые табличные части из документа 1С

Без задания

Данный бизнес-процесс поддерживается с версии продукта

 $1.3.0$ .xxx

### Диаграмма бизнес-процесса:

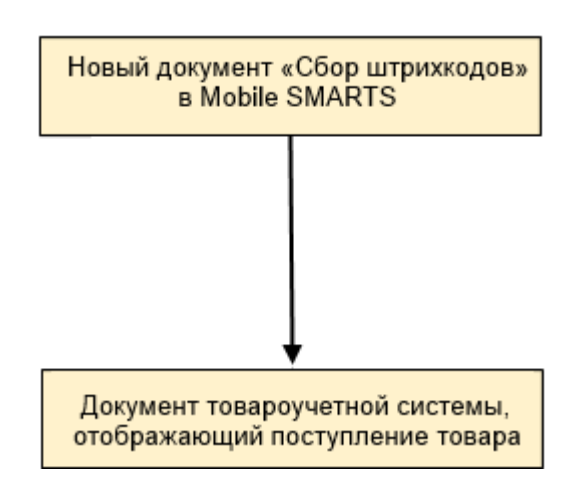

# Поддержка бизнес-процесса в учетных системах:

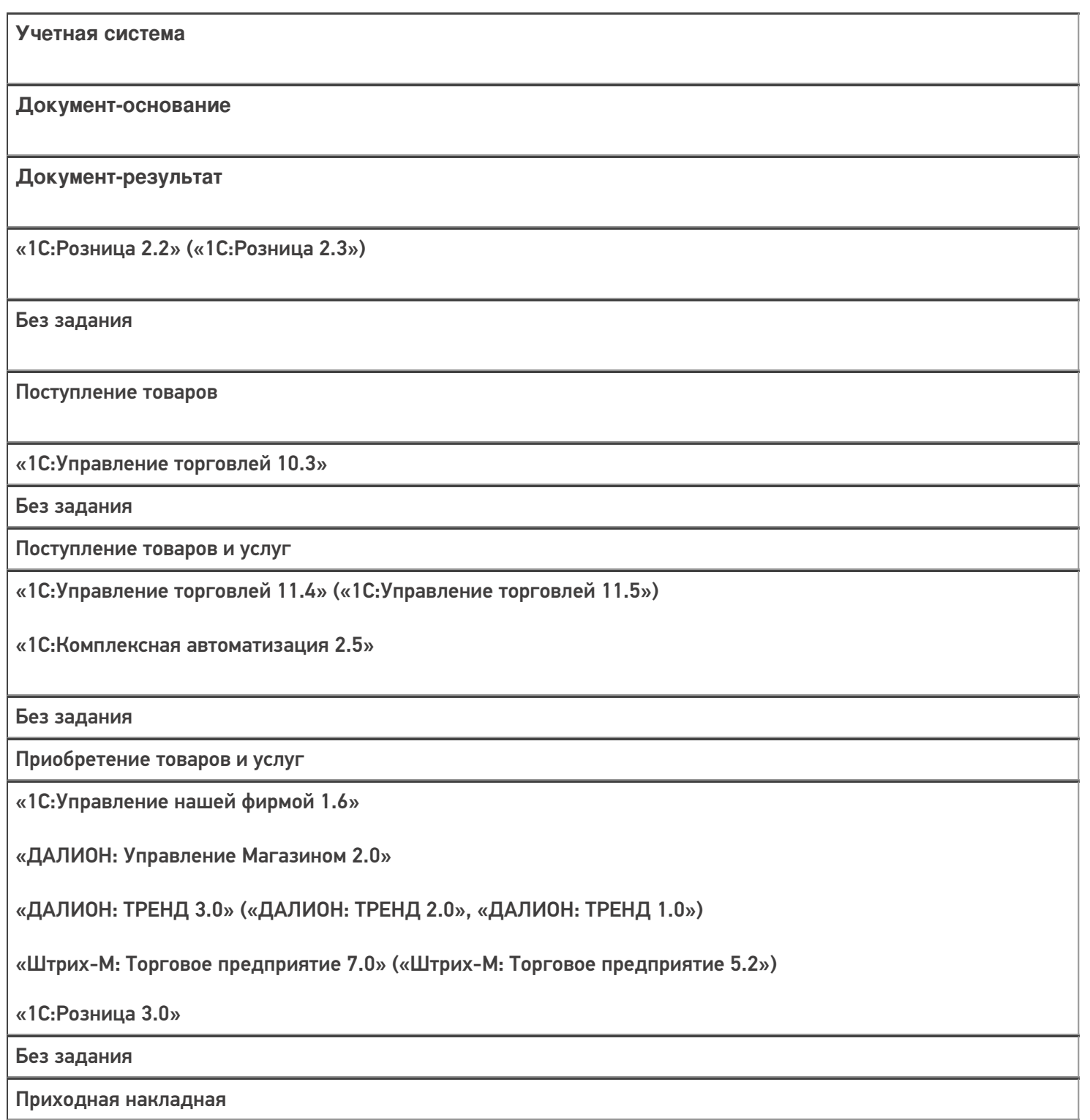

### Не нашли что искали?

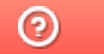

Задать вопрос в техническую поддержку

# Бизнес-процесс «Приемка товаров ИС МП (созданный на ТСД «Поступление»)»

Последние изменения: 2024-03-26

Краткая сводная по бизнес-процессу:

# **Наименование** Приемка товаров ИС МП (созданный на ТСД «Поступление») **Где реализован** «Магазин 15» **Документ-основание** Без задания **Документ-результат** Документ учетной системы, отображающий поступление маркированных товаров **Документ Mobile SMARTS** Поступление **Типовой бизнес-процесс** Да **Документ загружается в исходный** Нет **Создается новый документ** Да

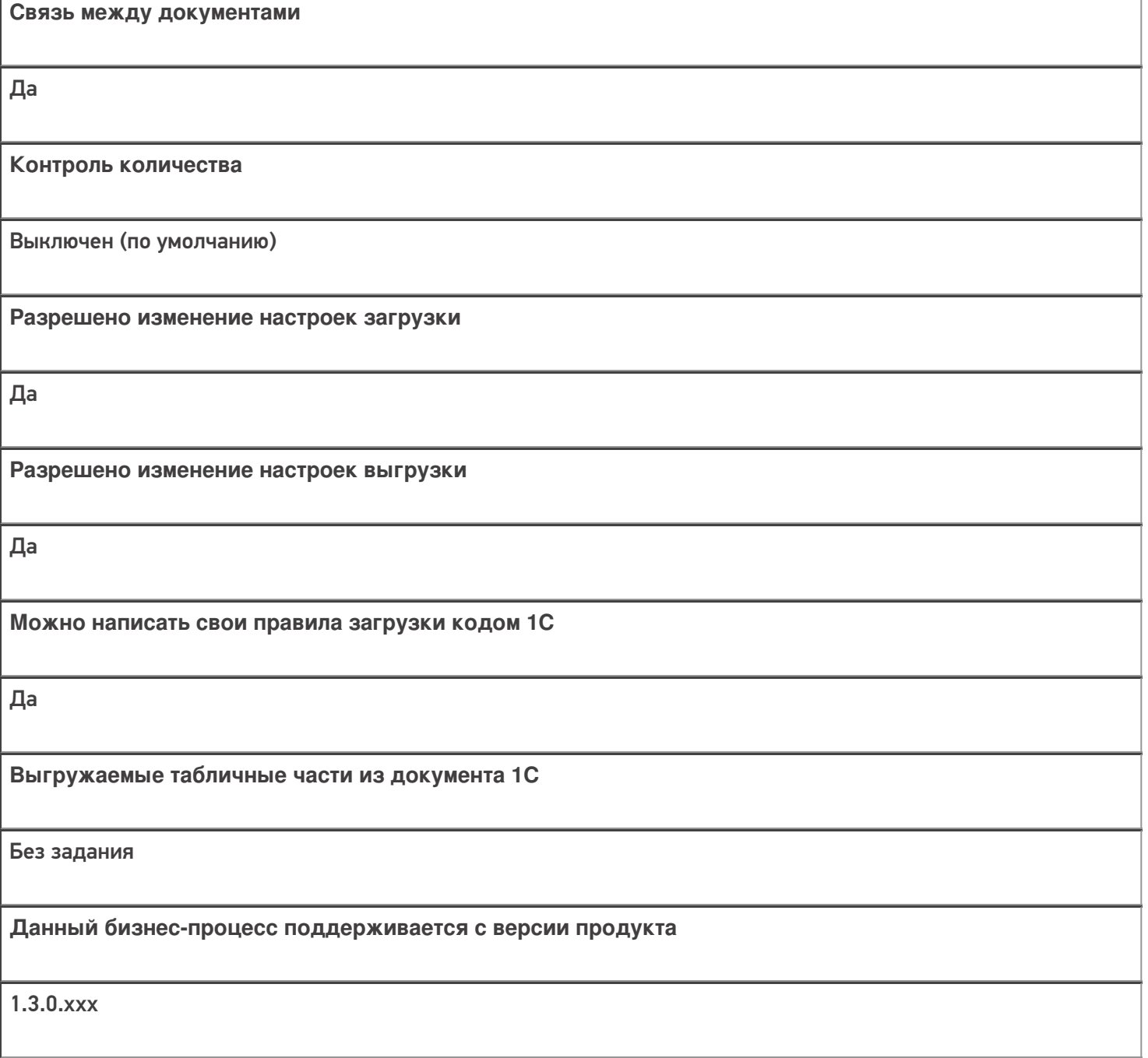

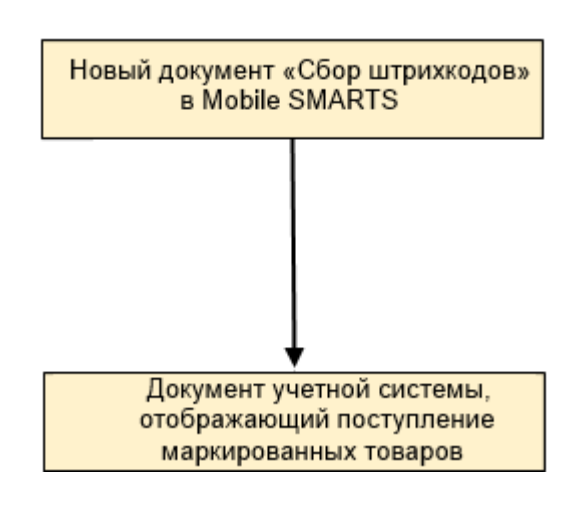

Учетная система

Документ-основание

Документ-результат

«1С:Розница 2.2» («1С:Розница 2.3», «1С:Розница 3.0»)

Без задания

Приемка товаров ИС МП

«1С:Управление торговлей 11.4» («1С:Управление торговлей 11.5»)

Без задания

Приемка товаров ИС МП

«1С:Комплексная автоматизация 2.5»

Без задания

Приемка товаров ИС МП

«Управление нашей (небольшой) фирмой 1.6»

Без задания

Приемка товаров ИС МП

#### Не нашли что искали?

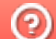

Задать вопрос в техническую поддержку

# Бизнес-процесс «Приходный ордер на товары(проверка документа на ТСД)»

Последние изменения: 2024-03-26

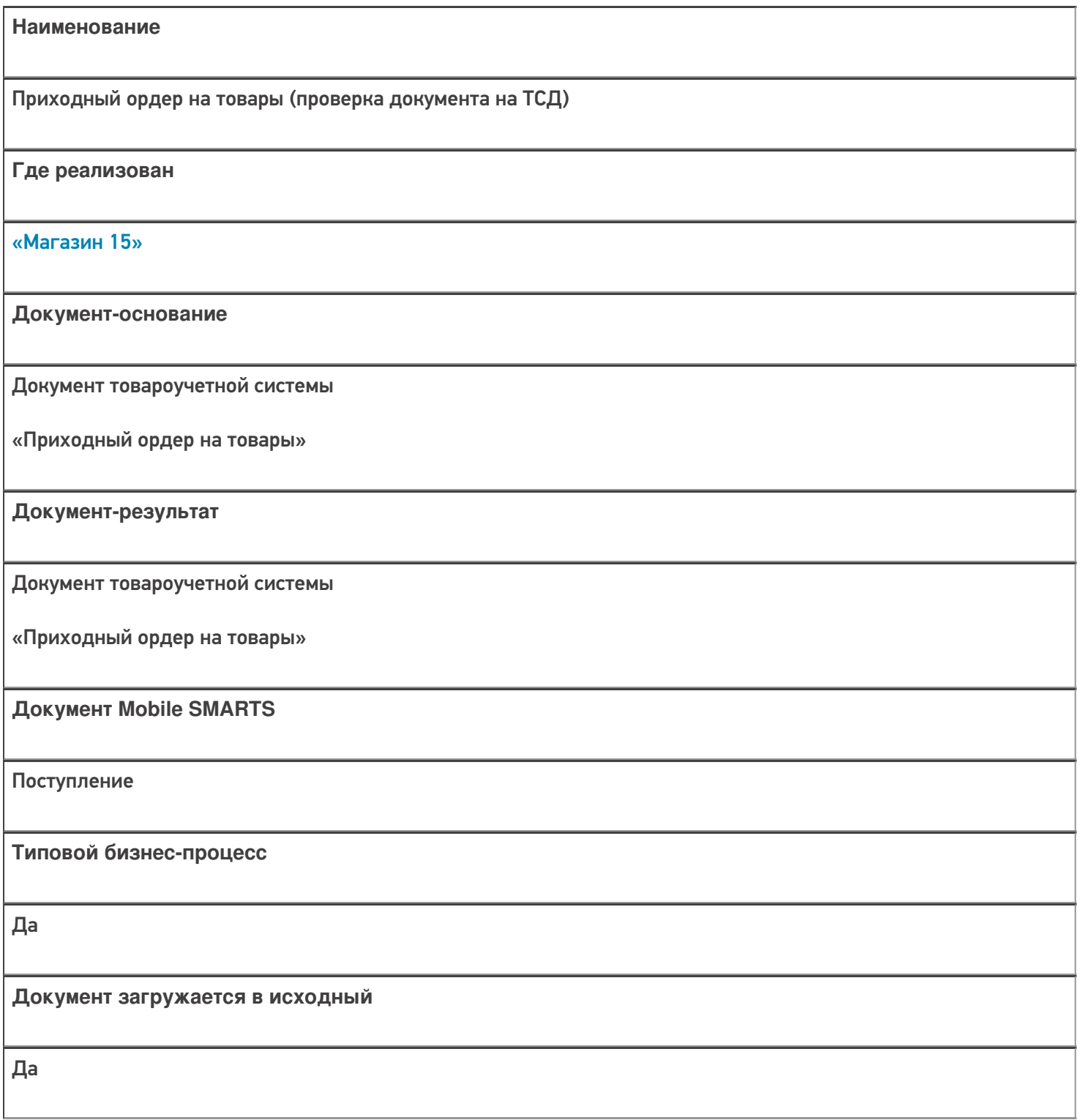

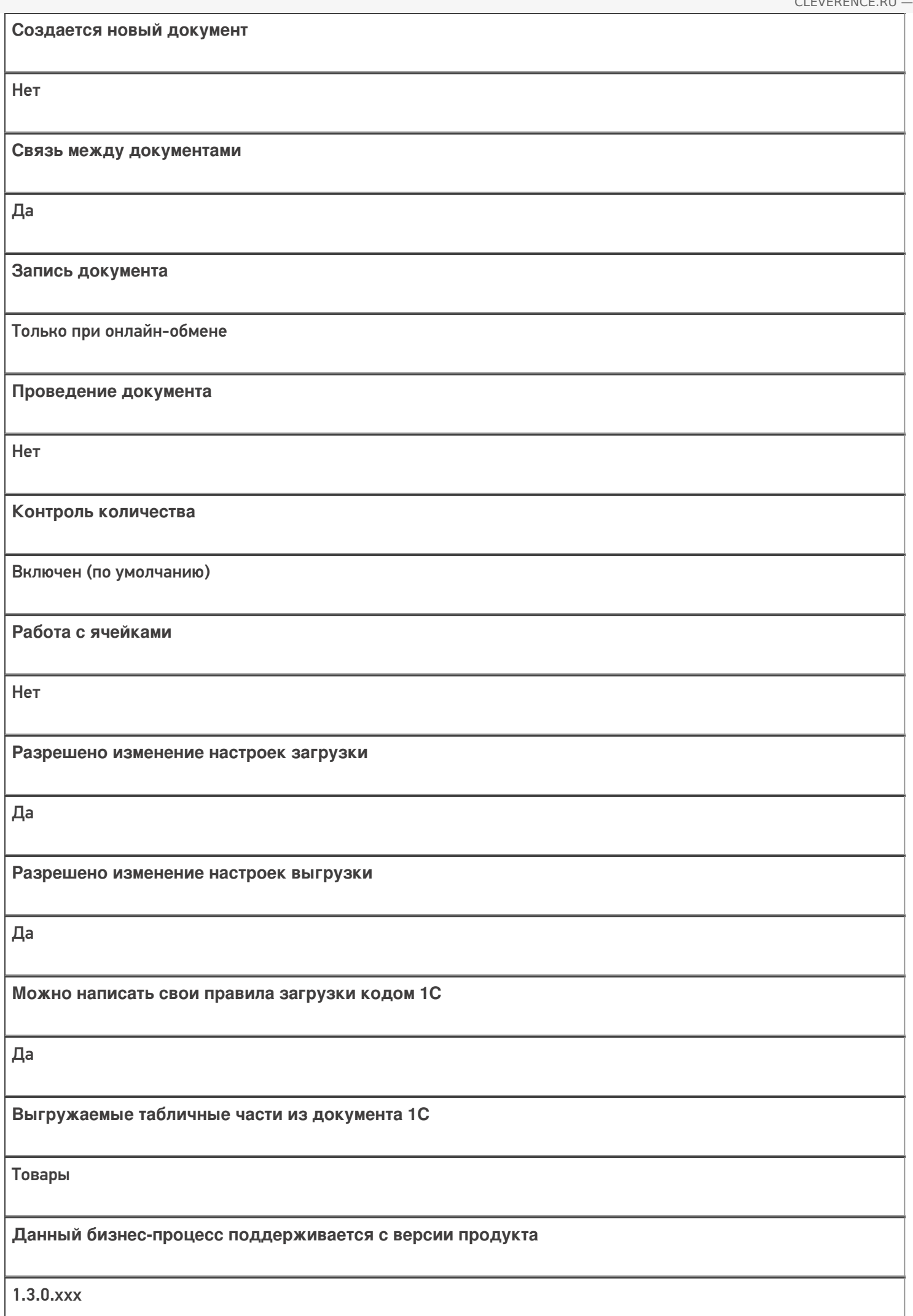

![](_page_29_Figure_2.jpeg)

### Поддержка бизнес-процесса в учетных системах:

![](_page_29_Picture_23.jpeg)

#### Не нашли что искали?

![](_page_29_Picture_6.jpeg)

Задать вопрос в техническую поддержку

# Бизнес-процесс «ЭДО:Сверка поступления (проверка документа на ТСД)»

Последние изменения: 2024-03-26

![](_page_30_Picture_137.jpeg)

![](_page_31_Picture_18.jpeg)

Да

![](_page_31_Picture_19.jpeg)

# Диаграмма бизнес-процесса:

![](_page_31_Figure_5.jpeg)

# Поддержка бизнес-процесса в учетных системах:

![](_page_32_Picture_15.jpeg)

### Не нашли что искали?

![](_page_32_Picture_4.jpeg)

Задать вопрос в техническую поддержку

# Бизнес-процесс «Выгрузка из ТСД (созданное на ТСД «Поступление»)»

Последние изменения: 2024-03-26

# **Наименование** Выгрузка из ТСД (созданное на ТСД «Поступление») **Где реализован**

Краткая сводная по бизнес-процессу:

«Магазин 15»

**Документ-основание**

Без задания

**Документ-результат**

Документ учетной системы, отображающий поступившие товары

**Документ Mobile SMARTS**

Поступление

**Типовой бизнес-процесс**

Да

**Документ загружается в исходный**

Нет

**Создается новый документ**

Да

٦

![](_page_34_Picture_128.jpeg)

# Диаграмма бизнес-процесса:

![](_page_34_Figure_3.jpeg)

![](_page_35_Picture_12.jpeg)

### Не нашли что искали?

![](_page_35_Picture_3.jpeg)

Задать вопрос в техническую поддержку

# Бизнес-процесс «Приходный ордер на товары (на основании «Поступления товаров»)»

Последние изменения: 2024-03-26

![](_page_36_Picture_146.jpeg)

![](_page_37_Picture_129.jpeg)

![](_page_37_Figure_3.jpeg)

![](_page_38_Picture_12.jpeg)

### Не нашли что искали?

 $\odot$ Задать вопрос в техническую поддержку

# Бизнес-процесс «Приходный ордер на товары (на основании «Заказа поставщику»)»

Последние изменения: 2024-03-26

![](_page_39_Picture_146.jpeg)

![](_page_40_Picture_117.jpeg)

![](_page_40_Figure_3.jpeg)

# Поддержка бизнес-процесса в учетных системах:

![](_page_41_Picture_15.jpeg)

### Не нашли что искали?

**3** Задать вопрос в техническую поддержку

# Бизнес-процесс «ЕГАИС Поступление ТТН (Партионно)»

Последние изменения: 2024-03-26

![](_page_42_Picture_115.jpeg)

![](_page_43_Picture_130.jpeg)

Да

![](_page_43_Picture_131.jpeg)

Диаграмма бизнес-процесса:

Учетная система

Документ-основание

#### Документ-результат

«1С:Управление торговлей 10.3» («1С:Управление производственным предприятием 1.3», «1С:Комплексная автоматизация 1.1»)

Товарно-транспортная накладная ЕГАИС (входящая)

Товарно-транспортная накладная ЕГАИС (входящая)

«Штрих-М: Торговое предприятие 5.2»

Поступление по ТТН из ЕГАИС

Поступление по TTH из ЕГАИС

#### Не нашли что искали?

 $\odot$ 

Задать вопрос в техническую поддержку

# Бизнес-процесс «ЕГАИС Поступление ТТН (Помарочный)»

Последние изменения: 2024-03-26

Обратите внимание, что в конфигурациях Штрих-М данный бизнес-процесс не работает в файловой базе «Магазина 15» (без сервера). В случае, если обмен с мобильным устройством возможен только по USBкабелю, нужно не только перевести базу «Магазина 15» в режим сервера, но и настроить обмен c ТСД через RDP утилиту (выбрать «Серверная база» --> база «Магазина 15»). Утилита RDP обмена автоматически устанавливается на ПК/ сервер при установке платформы Mobile SMARTS.

![](_page_45_Picture_247.jpeg)

![](_page_46_Picture_126.jpeg)

![](_page_47_Figure_1.jpeg)

![](_page_47_Picture_164.jpeg)

![](_page_48_Picture_15.jpeg)

### Не нашли что искали?

 $\bar{\phantom{a}}$ 

 $\odot$ Задать вопрос в техническую поддержку

# Бизнес-процесс «[ЕГАИС] Акт постановки на баланс»

Последние изменения: 2024-03-26

![](_page_49_Picture_133.jpeg)

![](_page_50_Picture_117.jpeg)

![](_page_50_Figure_3.jpeg)

# Поддержка бизнес-процесса в учетных системах:

![](_page_51_Picture_230.jpeg)

### Не нашли что искали?

![](_page_51_Picture_4.jpeg)